# Stat 302 Statistical Software and Its Applications Graphics

Yen-Chi Chen

Department of Statistics, University of Washington

Autumn 2016

## General Remarks on R Graphics

- A well constructed graph is worth a thousand words.
- Many people use R mainly for obtaining effective graphs.
- You can annotate graphs in many ways.
- You can even use mathematical expressions in annotations.
- There are many generic plot commands.
- Many further commands add graphics elements to plots.
- We will focus on 4 graphs: scatter plot, histogram, QQ plot, and box plot.
- We will not have time to cover all the details so I highly recommend you to do some practices on your own.
- See also: R Graphics by Paul Murrell, Chapman & Hall/CRC.

## Scatter Plot: plot (faithful)

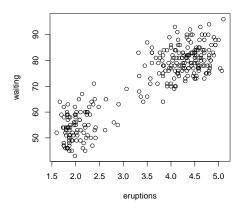

RStudio saves plots in various formats:  $\Rightarrow$  Plots  $\Rightarrow$  Export

## Comments on plot (faithful)

- faithful is a data frame with 2 columns: eruptions and waiting
- From the data frame nature of 2 columns the plot command knows to plot one column against the other.
- Normal usage is plot (x, y)
   with x and y numerical vectors of equal length.
- Note the resulting difference in the following commands

```
plot(faithful)
plot(faithful[,1],faithful[,2])
```

## plot(faithful[,1],faithful[,2])

plot(faithful[,1],faithful[,2])

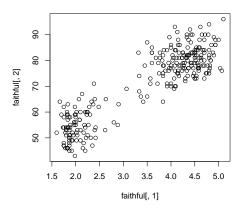

## xlab/ylab: labels

```
plot(faithful[,1],faithful[,2],
    xlab="eruption length (min)",
    ylab="waiting time to next eruption (min)")
```

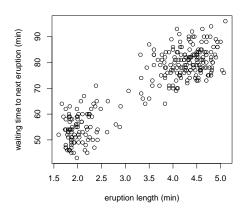

### main: title

#### **Old Faithful Dataset**

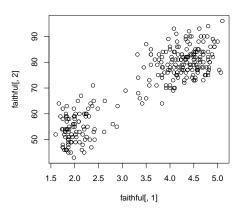

## pch: type of points

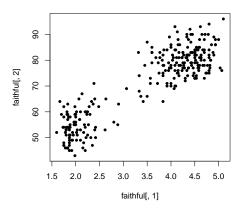

## pch: type of points

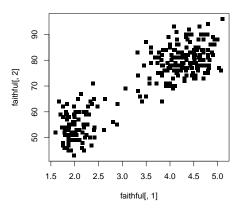

### col: color

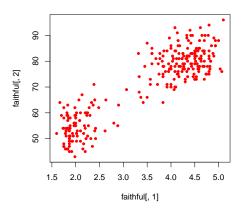

### col: color

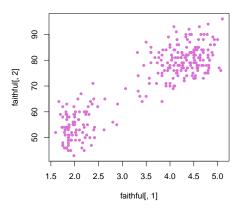

### cex: size of points

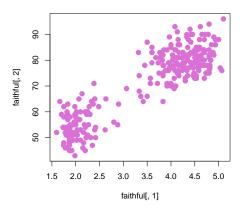

## Controlling Plot Options

- Many graphics functions allow fine tuning control as follows.
- Plot dimensions are controlled by xlim=c(x1, x2) and ylim=c(y1, y2), using your x1, x2, y1, y2.
- Axis labels are controlled by xlab="your x-label" and ylab="your y-label".
- Set the main plot title by main="Your Main Title".
- Set the plot sub title by sub="Your Sub Title".
- See par for many graphics control options, like
  - cex, cex.axis, cex.main, cex.sub character expansion factors.
  - col, col.axis, col.lab, col.main, col.sub specifying colors.
  - font, font.axis, font.lab, font.main, font.sub
     font choices, 1 = plain text (the default), 2 = bold face, 3 = italic and 4 = bold italic.
- We do not have time to cover all of them but please try to practice changing each of them.

## abline(a,b): adding a line

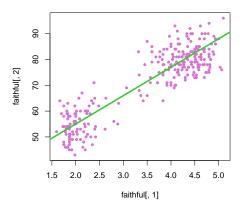

## points(): adding points

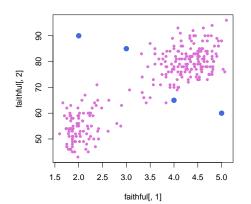

## lines(): connecting points by lines

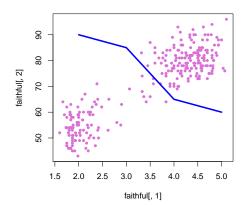

### Augmentation to Plots

- Some commands only work after a plot has been initiated.
- abline(a,b) draws line with intercept a and slope b.
- segments (...) draws line segment(s) from  $P_1$  to  $P_2$ .
- arrows (...) draws arrow(s) from  $P_1$  to  $P_2$ .
- lines(...) draws curves through points by line segments.
- points (...) plots symbols (pch) at specified locations.
- polygon(...), rect(...) draw polygons and rectangles.
- text (...) puts specified text at selected positions.
- legend(...) adds legends to plots.
- mtext(...) adds text to plot margins.
- and lots more  $\Rightarrow$  help.start()  $\Rightarrow$  An Introduction to R  $\Rightarrow$  12 Graphical procedures  $\Rightarrow$  12.2 Low-level plotting commands
- Please try to practice them on your own.

# Histogram: hist(faithful\$waiting)

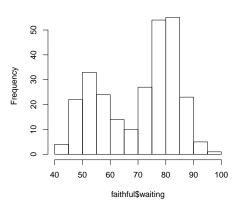

## breaks: break point for histogram

```
hist(faithful$waiting,
    breaks= seq(from=40,to=100, by=2))
```

#### Histogram of faithful\$waiting

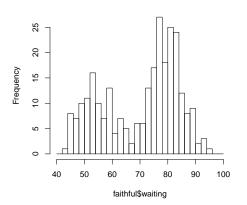

→ the by in the seq now gives the bin width of the histogram.

19 / 4

# breaks: break point for histogram

```
hist(faithful$waiting,
    breaks= seq(from=40,to=100, by=1))
```

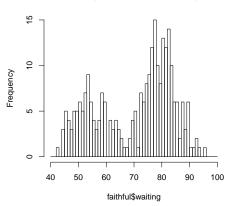

### col: color of the histogram

```
hist(faithful$waiting, col="skyblue",
    breaks= seq(from=40,to=100, by=2))
```

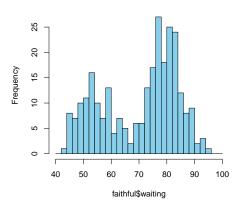

### col: color of the histogram

```
hist(faithful$waiting, col=c("skyblue","blue"),
    breaks= seq(from=40,to=100, by=2))
```

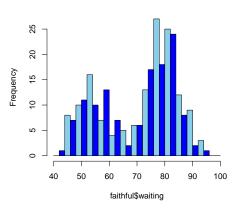

## A cool figure: think about what happened

#### A Cool Figure

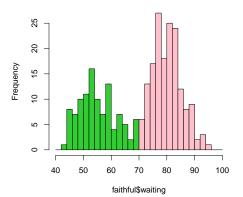

### Normal QQ-Plot - 1

```
x <- rnorm(300)
# x is a standard normal random sample, n=300
qqnorm(x,pch=16,cex=.5)
# makes QQ-plot of sample
qqline(x)
# adds a fitted line to the previous plot.
# line is fitted through 1st and 3rd quartiles</pre>
```

## Normal QQ-Plot - 2

```
x <- rnorm(300)
qqnorm(x,pch=16,cex=.5)
qqline(x)</pre>
```

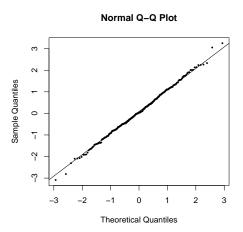

## Normal QQ-Plot: waiting in the old faithful dataset

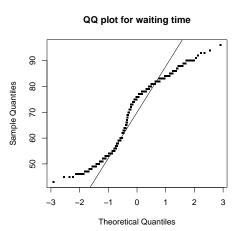

## Normal QQ-Plot n = 30

```
par(mfrow=c(2,3))
x <- rnorm(30);qqnorm(x);qqline(x)
x <- rnorm(30);qqnorm(x);qqline(x)
x <- rnorm(30);qqnorm(x);qqline(x)
x <- rnorm(30);qqnorm(x);qqline(x)
x <- rnorm(30);qqnorm(x);qqline(x)
x <- rnorm(30);qqnorm(x);qqline(x)</pre>
```

- The par function controls many plotting parameters.
   ⇒ ?par.
- Some plotting parameters work within the plotting function, others only within a prior par (...) call.
- The ; separation allows several commands on one line.

# Judging Normality Takes Lots of Pratice

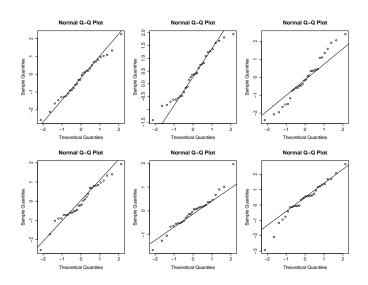

### Normal QQ-Plot n = 100

```
par(mfrow=c(2,3))
x <- rnorm(100);qqnorm(x,pch=16,cex=.5);qqline(x)
x <- rnorm(100);qqnorm(x,pch=16,cex=.5);qqline(x)
x <- rnorm(100);qqnorm(x,pch=16,cex=.5);qqline(x)
x <- rnorm(100);qqnorm(x,pch=16,cex=.5);qqline(x)
x <- rnorm(100);qqnorm(x,pch=16,cex=.5);qqline(x)
x <- rnorm(100);qqnorm(x,pch=16,cex=.5);qqline(x)</pre>
```

# Increasing n to 100 Helps

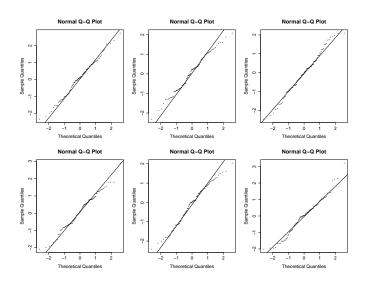

### Box Plots

boxplot(weight~feed,data=chickwts)

- # boxplot for variable weight, split
- # by the type of feed (factor)

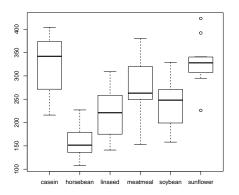

### Comments on Box Plot

- The horizontal box lines  $\equiv$  3 quartiles Q(.25), Q(.5), Q(.75).
- The dashed vertical lines extend to the adjacent values.
  - Compute the interquartile range IQR = Q(.75) Q(.25).
  - The upper adjacent value is the largest observation  $\leq Q(.75) + 1.5 \times IQR$
  - The lower adjacent value is the smallest observation  $\geq Q(.25) 1.5 \times IQR$
- Points beyond adjacent values shown individually (outliers?)
- For  $\mathcal{N}(\mu, \sigma^2) \approx .35\%$  are beyond each adjacent value.
- data=chickwts ⇒ simpler reference to variables.
- weight ~ feed implies boxplots for the factor of feed.

### Box Plots: col

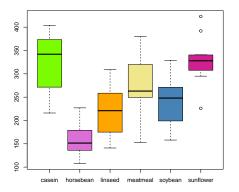

### Box Plots: many inputs

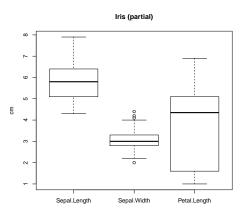

 $\longrightarrow$  try to change each argument a bit to understand their functions.

# Back to plot ()

- The plot () function has some very power features.
- Here I will show you two features.

## Lake Huron Water Level: illustrating plot argument type

```
par(mfrow=c(1,3))
plot(LakeHuron, type="l", main='type="l"')
# points connected by lines
plot(LakeHuron, type="p", main='type="p"')
# only points are plotted
plot(LakeHuron, type="b", main='type="b"')
# both points and lines are plotted
# see ?plot for more on the type argument
```

### Lake Huron Plots: a time series dataset

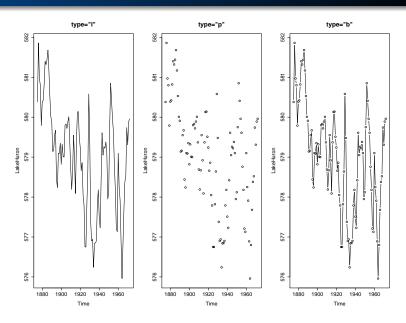

## Visualizing a multivariate data

```
plot(iris,col=
  rep(c("red","blue","orange"),each=50))
```

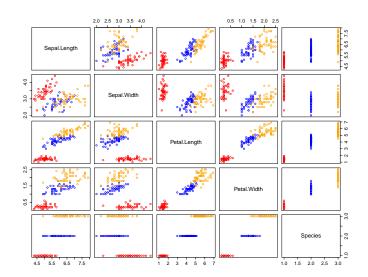

# Saving Plots

- We indicated the interactive way within the RStudio interface.
- There are also various other ways by direct commands.
- pdf(file="myplot.pdf", width=8, height=6)
   opens pdf-file "myplot.pdf". width, height are in inches.
- Any subsequent graphics commands produce output to that file, until dev.off() is issued, or the R session terminates.
- Similar commands exist for other graphics formats
   ⇒ ?Devices
   for tiff, jpeg, bmp, png, postscript, quartz (Mac).

### More Powerful Graphics

- Add-on packages provide more graphics capabilities.
   We mention just two.
- These are too complex to delve into here. Good as projects.
- The lattice package.
- ⇒ Book: Lattice: Multivariate Data Visualization with R,
   Springer 2008, by Deepayan Sarkar, creator of the package.
- The ggplot2 package, not covered here, but see R Graphics Cookbook by Winston Chang, O'Reilly, 2013.
- Interactive and Dynamic Graphics for Data Analysis with R and GGobi, Springer 2007, by Dianne Cook and Deborah Swayne.

### In-class Exercises

• Try the following:

```
col_tmp <- rep("limegreen", nrow(faithful))
col_tmp[which(faithful$eruptions<3)]<- "orchid"
plot(faithful, pch=16, col=col_tmp)
abline(v=3, lwd=3, col="brown")</pre>
```

Also try the following:

```
hist(faithful$waiting,
    breaks= seq(from=40,to=100, by=2),
    col=1:8)
```

- Think about what happened? what do each line/argument do? you may change them a bit to understand these commands.
- You can learn more in the following link: https://cran.rproject.org/doc/manuals/r-release/R-intro.html#Graphics

# Appendix: Math Annotations

- ⇒ ?plotmath gives documentation on it.
- > demo(plotmath) gives examples by commands and results.
- Murrell, P. and Ihaka, R. (2000)
   "An approach to providing mathematical annotation in plots."
   Journal of Computational and Graphical Statistics, 9, 582-599.

# Appendix: Normal Sample Histogram and Density

```
normalhist <- function(n=1000){
    x < - rnorm(n)
    xx < -seq(-4, 4, .1)
    hist(x,breaks=xx,probability=T,
         main="normal histogram")
    yy <- dnorm(xx)
    lines(xx, yy, col="blue")
    text (-4, .3, expression (varphi(x) ==
        over (1, sqrt(2*pi))*phantom(0)*
        e^{-x^2/2}), adj=0, col="blue")
}
```

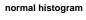

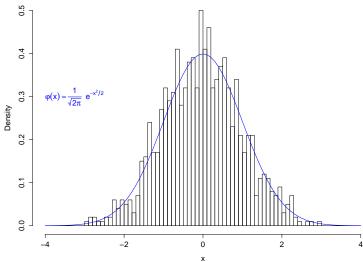